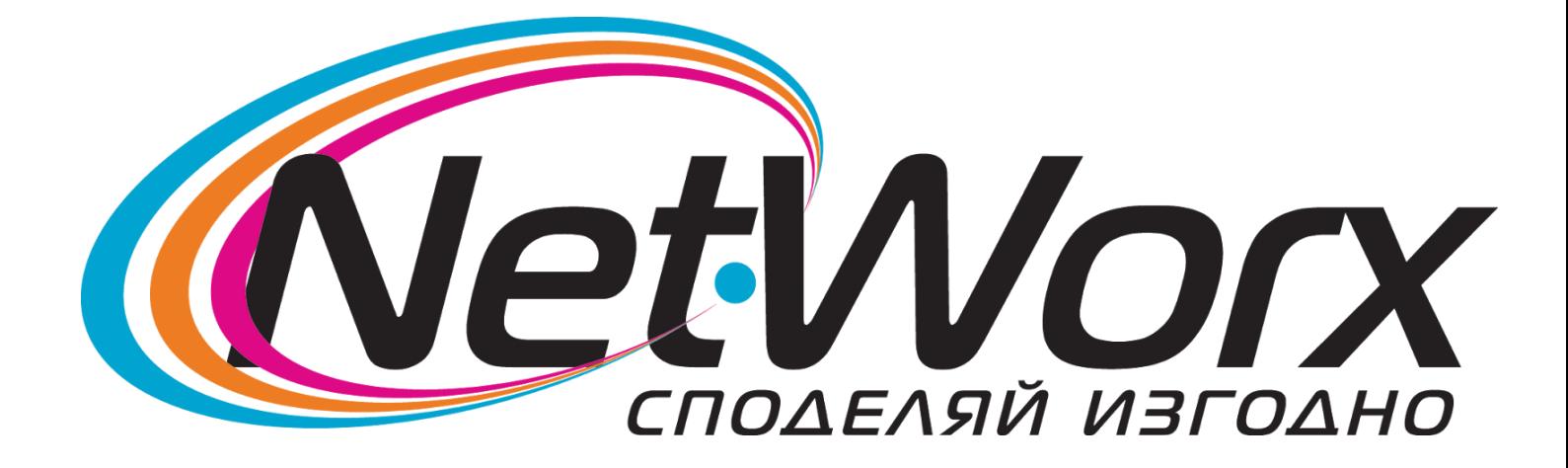

## *Ръководство*за

настройване на каналите на телевизор

## *SONY*

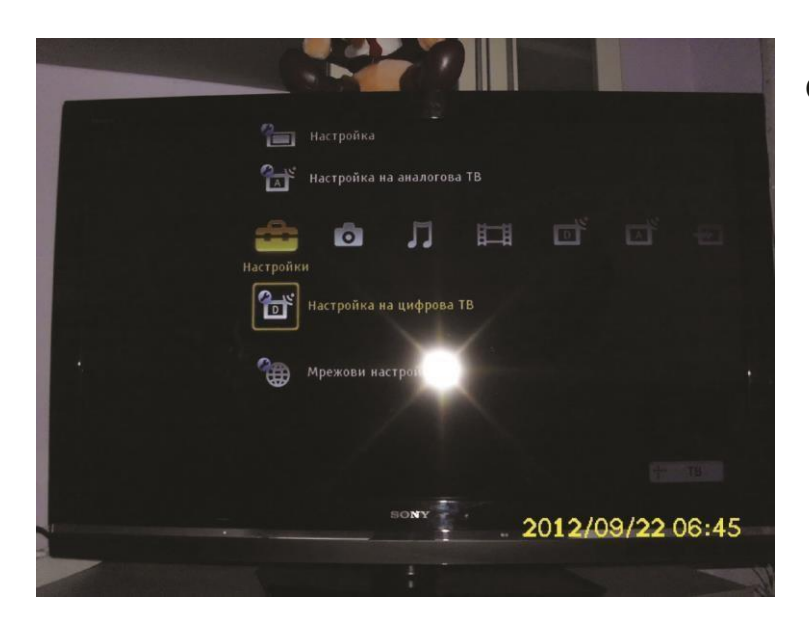

## Отваряме **Меню** избираме **Настройки** и влизаме в **Настройки на цифрова ТВ**

## Избираме **Цифрови настройки**

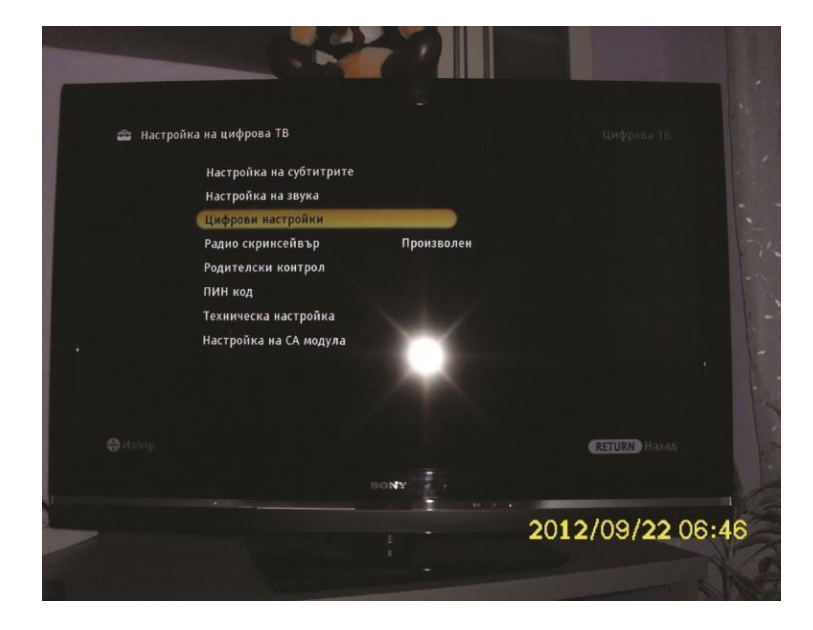

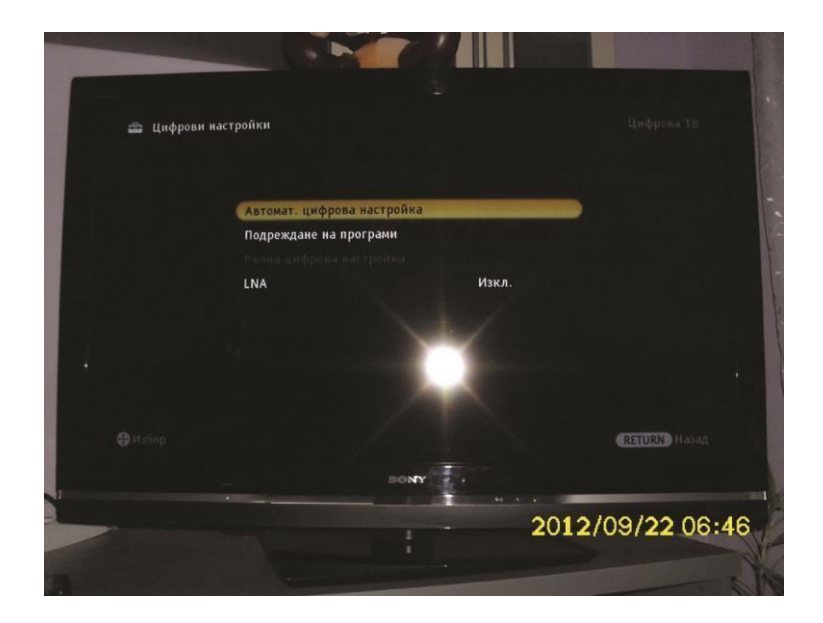

След това избираме

**Автомат. цифрова настройка**

Потвърждаваме с **ДА**

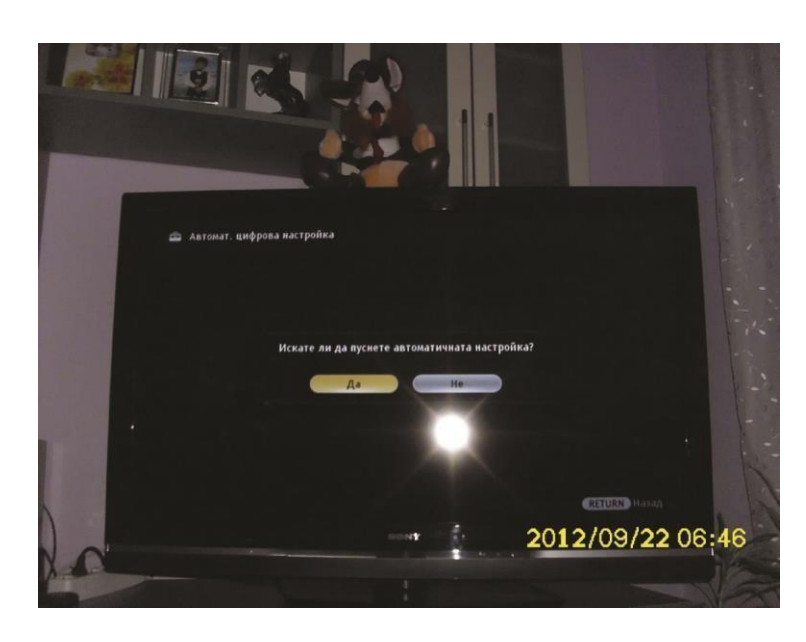

Избираме **Кабел**

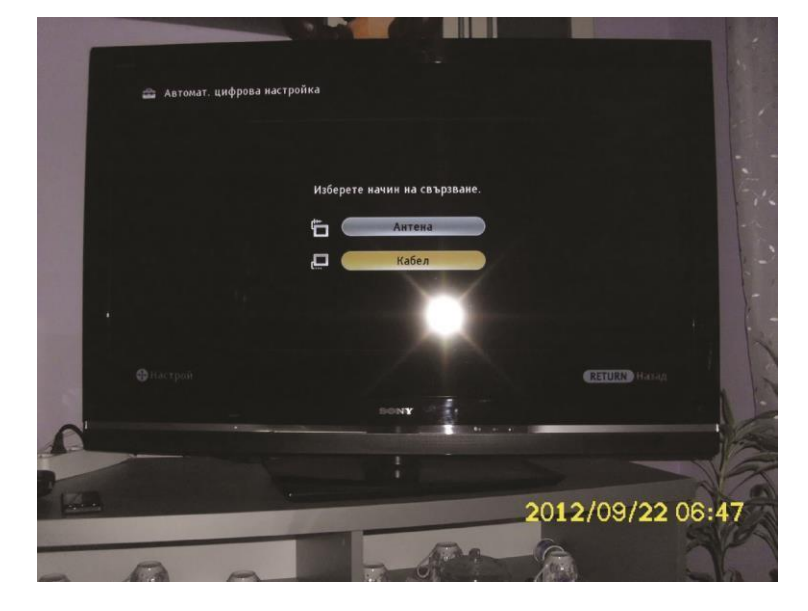

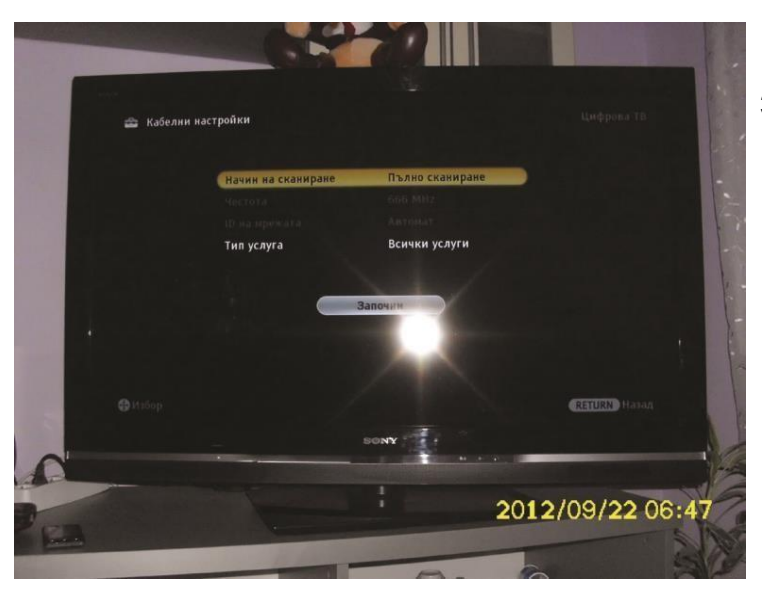

За **Начин на сканиране** избираме **Пълно сканиране** и натискаме бутона **Започни**.